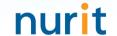

# **BaroPAM** solution installation summary

for multi-layer authentication to strengthen the security of information assets (MAC OS X)

May, 2025

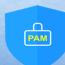

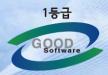

## 1. Pre-requisites

## 1) Check hostname and OS version

[root@baropam root]# uname -a
Darwin baropam 22.3.0 Darwin Kernel Version 22.3.0: Mon Jan 30 20:42:11 PST 2023; root:xnu8792.81.3~2/RELEASE\_X86\_64

#### 2) Check the versions of ssh and openssl to provide ssh and sftp services

[root@baropam root]# ssh -V OpenSSH\_9.Op1, LibreSSL 3.3.6

[root@baropam baropam]# openssl
OpenSSL> version
LibreSSL 3.3.6
OpenSSL> q

# Remember the following Mac OS X information

-Hostname/OS version Apple CPU: arm64 Intel CPU: X86\_64 -ssh/openssl version

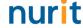

## 2. BaroPAM install

```
1) Create a directory to install the BaroPAM module and set permissions (with the root account)
[root]# mkdir /usr/local/baropam
2) Authorize the directory to install the BaroPAM module
[root]# chmod -R 777 /usr/local/baropam
3) Download BaroPAM installation module (Check OS version)
https://mc529.tistorv.com/1407
If you know the tar file name to install
[root] /usr/local/baropam > wget http://nuriapp.com/download/libpam_baro_auth-osx13.1.1-x64.tar
[root] /usr/local/baropam > wget http://nuriapp.com/download/libpam_baro_auth-osx13.1.1-arm64.tar
4) Unpack the BaroPAM installation module (eg for MacOS Ventura 8.x 64bit)
[root] /usr/local/baropam > tar -xvf libpam_baro_auth-osx13.1.1-x64.tar
[root] /usr/local/baropam > tar -xvf libpam_baro_auth-osx13.1.1-arm64.tar → Apple CPU
5) Check the BaroPAM module
[root] /usr/local/baropam > ls -al
Total 180
drwxrwxrwx 7 root
                           4096 8월 23 09:59 .
                     root
                           4096 2월 10 2017 ...
drwxr-xr-x 17 root
                     root
                              8 3월 24 2021 .baro_acl
                                                               → ACL file
-r--r-- 1 root
                     root
-r--r-- 1 root
                     root
                                     2 14:41 .baro_auth
                                                               → Configuration file for PAM authentication
                            290 6월 30 12:55 .baro_curl
                                                               → Configuration file for cURL authentication
-r--r-- 1 root
                     root
                            287 2월 28 12:19 .baro_sql
-r--r-- 1 root
                     root
                                                               → Connection information linked to MariaDB with PAM authentication
                    root 69149 4월 6 19:12 baro_auth
-rwxr-xr-x 1 root
                                                               → An executable program that creates environment files for PAM authentication
                          65072 6월 29 16:36 baro_curl
-rwxr-xr-x 1 root
                     root
                                                               → An executable program that creates environment files for cURL authentication
                          57074 2월 28 12:18 baro_sql
-rwxr-xr-x 1 root root
                                                               → An executable program that generates connection information linked to MariaDB
                           4096 7월 20 2021 jilee
drwxr-xr-x 2 root
                     root
                                                               → Directory where PAM authentication security-related files exist
                     root 152649
                                6월 9 08:19 pam_baro_auth.so > A module that verifies the OTA key of PAM authentication
-rwxr-xr-x 1 root
                     root 116158 6월 30 12:54 pam_baro_curl.so → A module that verifies the OTA key of cURL authentication
-rwxr-xr-x 1 root
                     root 170863 2월 28 12:18 pam_baro_sql.so \rightarrow A module that verifies the OTA key of PAM authentication(MariaDB)
-rwxr-xr-x 1 root
                            221 6월 27 15:59 setauth.sh
                                                               → Shell script to create environment file for PAM authentication
-rw-r--r-- 1 root
                     root
                            150 6월 29 16:29 setcurl.sh
-rw-r--r 1 root
                     root
                                                               → Shell script to create environment file for cURL authentication
-rw-r--r-- 1 root
                     root
                             180 2월 28 12:19 setsal.sh
                                                               → Shell script to create environment file for PAM authentication(MariaDB)
```

## 3. Create BaroPAM configuration file (PAM authentication: .baro\_auth)

#### 1) Shell script to create environment file (setauth.sh)

[root] /usr/local/baropam > cat setauth.sh #!/bin/sh

export BAROPAM HOME=/usr/local/baropam;

\$BAROPAM\_HOME/baro\_auth -r 3 -R 30 -t 30 -k app512 -e no -A deny -a \$BAROPAM\_HOME/.baro\_acl -S jlglcHbVqdpj7b4PzBpM2DileBvmHFV/ -s \$BAROPAM HOME/.baro auth

## 2) Information on configuration options in the BaroPAM configuration file 1) Your emergency one-time authentication keys are:

| 0ptino∂     | Decumentation <i>₀</i>                           | Set value                         | Etc |
|-------------|--------------------------------------------------|-----------------------------------|-----|
| -r₽         | OTA key limited number of times (1~10)           | 3₽                                | ÷.  |
| -R₽         | OTA key time limit (15~600 sec)₽                 | 30₽                               | ت   |
| -t.₽        | OTA key authentication cycle (3~60 sec).         | 30₽                               | ė,  |
| -k <i>₽</i> | OTA key authentication method (app1, app256,     | app512 <i>₽</i>                   | 42  |
|             | app384, app512)₽                                 |                                   |     |
| -e₽         | Encryption of configuration files (yes or no).   | no₽                               | 47  |
| -∀*         | Choose whether to allow or deny <mark>2nd</mark> | deny₽                             | 42  |
|             | authent ication@                                 |                                   |     |
| -a.₽        | ACL file name for the account to allow or deny   | /usr/baropam/.baro_acl≠           | 42  |
|             | from 2nd authentication (file access permission  |                                   |     |
|             | is 444)₽                                         |                                   |     |
| -S₽         | Secure key (license key) provided by the vendor₽ | jlqldHbVqdpj7b4PzBpM2DileBvmHFV/₽ | 47  |
| -S+         | File name including the directory in which to    | /usr/baropam/.baro_auth₽          | 42  |
|             | create the BaroPAM configuration file€           |                                   |     |

#### 3) Run the setauth.sh shell script

[root] /usr/local/baropam > sh setauth.sh

The emergency OTA key is a super authentication key that can be used to access the SSH server again in case you lose it when the OTA key generator, the **BaroPAM** app, is unavailable, so it is good to write it down somewhere.

2) Enter "y" for all the questions that follow. Do you want me to update your "/usr/baropam/.baro\_auth" file (y/n) y Preventing man-in-the-middle attacks (v/n) v

[root] /usr/local/baropam > cat .baro auth

- AUTH\_KEY
- RATE LIMIT 3 30
- " KEY\_METHOD app512
- " CYCLE\_TIME 30
- SECURE\_KEY | IglcHbVgdpj7b4PzBpM2DileBvmHFV/
- " ACL\_NAME /usr/local/baropam/.baro\_acl
- ACL\_TYPE deny
- " DISALLOW REUSE

33458936

19035576

15364353

54649370

84342192

## 3. Create BaroPAM configuration file (PAM authentication: .baro\_sql)

#### 1) Shell script to create environment file (setsal.sh)

[root] /usr/local/baropam > cat setsql.sh #!/bin/sh

export BAROPAM HOME=/usr/local/baropam;

\$BAROPAM\_HOME/baro\_sql -H nurit.co.kr -e no -u nurit -p baropams -d baropamdb -P 3306 -s \$BAROPAM\_HOME/.baro\_sql

## 2) Information on configuration options in the BaroPAM configuration file 1) Enter "y" for all the guestions that follow.

| 0ptino∂ | Decumentation <i>₽</i>                               | Set value≠              | Etc₽ |
|---------|------------------------------------------------------|-------------------------|------|
| -H₽     | Hostname or IP address of the MariaDB server₽        | nurit.co.kr₽            | ₽    |
| -042    | MariaDB username√                                    | nurit∂                  | 47   |
| -p4     | Password for the MariaDB user∂                       | baropam₽                | ₽    |
| -d₽     | MariaDB name to connect top                          | baropamdb√              | 47   |
| -p4     | Port number of the MariaDB server∂                   | 3308₽                   | ₽    |
| -e+²    | Encryption of configuration files (yes or no)₽       | no₽                     | 42   |
| -S+     | File name including the directory in which to create | /usr/baropam/.baro_sql≠ | ₽    |
|         | the BaroPAM configuration file∂                      |                         |      |

#### 3) Run the setsql.sh shell script

[root] /usr/local/baropam > sh setsql.sh

Do you want me to update your "/usr/baropam/.baro\_auth" file (y/n) y

[root] /usr/local/baropam > cat .baro\_sql

AUTH\_KEY

" HOSTNAME nurit.co.kr

" USERNAME nurit

PASSWORD baropams

" DBNAME baropamdb

" PORTNO 3306

RATE\_LIMIT 3 30

" KEY\_METHOD app512

CYCLE TIME 30

"SECURE\_KEY jlqlcHbVqdpj7b4PzBpM2DileBvmHFV/

" ACL\_TYPE deny

" MIDDLE\_TYPE DISALLOW\_REUSE

" MIDDLE TIME 58014762

" ENV TYPE share

## 3. Create BaroPAM configuration file (cURL authentication: .baro\_curl)

#### 1) Create BaroPAM configuration file (cURL authentication)

[root] /usr/local/baropam > cat setcurl.sh
#!/bin/sh

HOSTNAME=`hostname`

export BAROPAM\_HOME=/usr/local/baropam;

\$BAROPAM\_HOME/baro\_curl -r 3 -R 30 -t 30 -k app512 -H \$HOSTNAME -e no -u <a href="http://1.23.456.789/baropam/web/result\_curl.jsp">http://1.23.456.789/baropam/web/result\_curl.jsp</a> -s \$BAROPAM\_HOME/.baro\_curl

#### 2) Information on configuration options in the BaroPAM configuration file 1) Enter "y" for all the questions that follow.

| Option∉     | Decument at i on∉                                                                                                    | Set value∂                                           | Etc∉           |
|-------------|----------------------------------------------------------------------------------------------------|------------------------------------------------------|----------------|
| -r₽         | OTA key limited number of times (1~10)₽                                                                                                    | 3₽                                                   | ₽ <sup>3</sup> |
| -₽₽         | OTA key time limit (15~600 sec)₽                                                                                                    | 30°                                                  | 47             |
| -t <i>⊷</i> | OTA key authentication cycle (3~60 sec)₽                                                                                                    | 30°                                                  | 47             |
| ⊀₽          | OTA key authentication method (app1, app296, app384, app512: app, card1, card256, card384, card512: authentication card)0                                  | app512#                                              | ÷              |
| –e₁         | Encryption of configuration files (yes or no)₽                                                                                                    | no4³                                                 | ÷)             |
| ₩           | Server's hostname (uname -n)₽                                                                                                    | nurit.co.kr⊍                                         | ₽              |
| -14□        | The UFL to be called includes parameters such as host name (hostname), user account (username), authentication cycle (cycle_time), and OTA key (auth_key)+ | http://1.23.456.789/barop<br>am/web/result_curl.jsp∂ | Ð              |
| –8€         | File name including the directory in which to create the <b>BaroPAM</b> configuration files                                                                | /usr/baropam/.baro_curl⊖                             | ₽              |

Do you want me to update your "/usr/baropam/.baro\_auth" file (y/n) y

Preventing man-in-the-middle attacks (y/n) y

[root] /usr/local/baropam > cat .baro\_curl

- " AUTH\_KEY
- " RATE LIMIT 3 30
- " AUTH\_URL http://1.23.456.789/baropam/web/result\_curl.jsp
- " KEY METHOD app512
- " CYCLE\_TIME 30
- " HOSTNAME nurit.co.kr
- " DISALLOW\_REUSE

#### 3) Run the setcurl.sh shell script

[root] /usr/local/baropam > sh setcurl.sh

## 4. BaroPAM settings (PAM authentication: pam\_baro\_auth.so)

#### 1) at the top of the sshd file

[root] /usr/local/baropam > vi /etc/pam.d/sshd

auth required /usr/local/baropam/pam\_baro\_auth.so nullok secret=/usr/local/baropam/.baro\_auth encrypt=no

→ "nullok" means that the called PAM module allows entering a password with a null value

auth required /usr/local/baropam/pam\_baro\_auth.so forward\_pass secret=/usr/local/baropam/.baro\_auth encrypt=no

→ When entering a OTA key like a password in the password input window (Password & verification code:) using forward\_pass, enter the password first and then enter the OTA key without a space. For example, if the password is "baropam" and the OTA key is "123456", enter "baropam123456" Note) xrdp supports only the "forward\_pass" option in /etc/pam.d/xrdp-sesman configuration.

2) Among the contents of the "/etc/ssh/sshd\_config" file, which is a configuration file for setting the sshd daemon, the following parameters need to be changed

| Factor₽                          | Before∂ | After₽ | Etc₽ |
|----------------------------------|---------|--------|------|
| PasswordAuthentication₽          | yes∉³   | no€    | 47   |
| ChallengeResponseAuthentication⊌ |         |        | 47   |
| or₽                              | no⊷     | yes₽   |      |
| KbdInteractiveAuthentication⊌    |         |        |      |
| UsePAM₽                          | no⊷     | yes⊬   | 42   |

| Keyboard Interactive Authentication                                                             | ×         |
|-------------------------------------------------------------------------------------------------|-----------|
| Keyboard Interactive prompt for root@1.234.83.169. Password & verification code:  Save password | OK Cancel |

OK

Cancel

Keyboard Interactive Authentication

Save password

Keyboard Interactive prompt for root@1.234.83.169

3) When using the BaroPAM module, the ACL for the account to be excluded from 2nd authentication needs to be excluded

[root] /usr/local/baropam > vi .baro\_acl
barokey

baropam

4) Set at the top of screensaver, authentication file, etc

[root] /usr/local/baropam > vi /etc/pam.d/screensaver, authentication
auth required /usr/local/baropam/pam\_baro\_auth.so use\_first\_pass forward\_pass nullok secret=/usr/local/baropam/.baro\_auth encrypt=no

On the GUI login screen of Mac OS X, enter the password first, followed by the OTA key without spaces. For example, if the password is "baropam" and the OTA key is "123456", enter "baropam123456".

## 4. BaroPAM settings (PAM authentication: pam\_baro\_sql.so)

#### 1) at the top of the sshd file

[root] /usr/local/baropam > vi /etc/pam.d/sshd

auth required /usr/local/baropam/pam\_baro\_sql.so nullok secret=/usr/local/baropam/.baro\_sql encrypt=no auth=sshd

- → "nullok" means that the called PAM module allows entering a password with a null value
- → The auth parameter sets sshd, su, sudo, screensaver, xrdp-sesman, etc., which are places that authenticate using BaroPAM.

auth required /usr/local/baropam/pam\_baro\_sql.so forward\_pass secret=/usr/local/baropam/.baro\_sql encrypt=no auth=sshd

- → When entering a OTA key like a password in the password input window (Password & verification code:) using forward\_pass, enter the password first and then enter the OTA key without a space. For example, if the password is "baropam" and the OTA key is "123456", enter "baropam123456" Note) xrdp supports only the "forward\_pass" option in /etc/pam.d/xrdp-sesman configuration.
- 2) Among the contents of the "/etc/ssh/sshd\_config" file, which is a configuration file for setting the sshd daemon, the following parameters need to be changed

| Factor₽                          | Before∂ | After∂ | Etc₽ |
|----------------------------------|---------|--------|------|
| PasswordAuthentication₽          | yes₽    | no€    | ₽    |
| ChallengeResponseAuthentication↔ |         |        | 42   |
| or₽                              | no⊷     | yes₽   |      |
| Kbd nteractiveAuthentication⊌    |         |        |      |
| UsePAM₽                          | no₽     | yes₽   | 42   |

# 3) When using the BaroPAM module, if you need to exclude an account from 2nd authentication in the ACL, you must use Mariadb's ACL setting table

[root] /usr/local/baropam > vi .baro\_acl
barokey
baropam

#### 4) Set at the top of screensaver, authentication file, etc

[root] /usr/local/baropam > vi /etc/pam.d/screensaver, authentication
auth required /usr/local/baropam/pam\_baro\_sql.so use\_first\_pass forward\_pass nullok secret=/usr/local/baropam/.baro\_sql encrypt=no auth=screensaver

On the GUI login screen of Mac OS X, enter the password first, followed by the OTA key without spaces. For example, if the password is "baropam" and the OTA key is "123456", enter "baropam123456".

## 4. BaroPAM settings (cURL authentication: pam\_baro\_curl.so)

#### 1) at the top of the sshd file

[root] /usr/local/baropam > vi /etc/pam.d/sshd

auth required /usr/local/baropam/pam\_baro\_curl.so nullok secret=/usr/local/baropam/.baro\_curl encrypt=no

→ "nullok" means that the called PAM module allows entering a password with a null value

auth required /usr/local/baropam/pam\_baro\_curl.so forward\_pass secret=/usr/local/baropam/.baro\_curl encrypt=no

- → When entering a OTA key like a password in the password input window (Password & verification code:) using forward\_pass, enter the password first and then enter the OTA key without a space. For example, if the password is "baropam" and the OTA key is "123456", enter "baropam123456" Note) xrdp supports only the "forward\_pass" option in /etc/pam.d/xrdp-sesman configuration.
- 2) Among the contents of the "/etc/ssh/sshd\_config" file, which is a configuration file for setting the sshd daemon, the following parameters need to be changed

| Factor₽                          | Before₽ | After₽ | Etc₽ |
|----------------------------------|---------|--------|------|
| PasswordAuthentication₽          | yes₽    | no€    | 47   |
| ChallengeResponseAuthentication⊬ |         |        | 47   |
| or₽                              | no43    | yes₽   |      |
| KbdInteractiveAuthentication₽    |         |        |      |
| UsePAM₽                          | no⊷     | yes₽   | 42   |

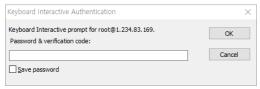

OK

Cancel

Keyboard Interactive Authentication

Save password

Keyboard Interactive prompt for root@1.234.83.169

3) When using the BaroPAM module, the ACL for the account to be excluded from 2nd authentication needs to be excluded

[root] /usr/local/baropam > vi .baro\_acl
barokey

baropam

4) Set at the top of screensaver, authentication file, etc

[root] /usr/local/baropam > vi /etc/pam.d/screensaver, authentication
auth required /usr/local/baropam/pam\_baro\_curl.so use\_first\_pass forward\_pass nullok secret=/usr/local/baropam/.baro\_curl encrypt=no

On the GUI login screen of Mac OS X, enter the password first, followed by the OTA key without spaces. For example, if the password is "baropam" and the OTA key is "123456", enter "baropam123456".

## 5. How to apply BaroPAM

Password alone is never safe when logging in to all information assets, and new application methods (additional authentication, password replacement, new password) that can replace or additionally authenticate the password (2nd authentication) are required each time it is used

#### 1) additional authentication

Apply one-time authentication key as additional authentication (2nd authentication) other than account (login-ID) and password(ID/PW/OTA)

auth required /usr/local/baropam/pam baro auth.so nullok secret=/usr/local/baropam/.baro auth encrypt=no auth required /usr/local/baropam/pam\_baro\_sql.so nullok secret=/usr/local/baropam/.baro\_sql encrypt=no auth=sshd auth required /usr/local/baropam/pam\_baro\_curl.so nullok secret=/usr/local/baropam/.baro\_curl encrypt=no

#### 2) password replacement

Remove password and replace with OTA key (ID/OTA) - OTA key

auth required /usr/local/baropam/pam\_baro\_auth.so forward\_pass secret=/usr/local/baropam/.baro\_auth encrypt=no auth required /usr/local/baropam/pam\_baro\_sql.so forward\_pass secret=/usr/local/baropam/.baro\_sql encrypt=no auth=sshd auth required /usr/local/baropam/pam\_baro\_curl.so forward\_pass\_secret=/usr/local/baropam/.baro\_curl encrypt=no

Note) When replacing the password with a OTA key, the password of the account (login-ID) must be set the same as the account.

#### 3) new password

By combining the password and the OTA key, a new OTP is generated and applied for each OTA key generation cycle(ID/PW+OTA)

auth required /usr/baropam/pam\_baro\_auth.so forward\_pass secret=/usr/baropam/.baro\_auth encrypt=no auth required /usr/baropam/pam\_baro\_sql.so forward\_pass secret=/usr/baropam/.baro\_sql encrypt=no auth=sshd auth required /usr/baropam/pam\_baro\_curl.so forward\_pass secret=/usr/baropam/.baro\_curl encrypt=no

Note) Mac OS X does not support the autologin function, so a password must exist.

#### Added) How to apply .baro\_auth

auth required /usr/baropam/pam\_baro\_auth.so nullok secret=/usr/baropam/.baro\_auth encrypt=no auth required /usr/baropam/pam\_baro\_auth.so nullok secret={HOME}/.baro\_auth encrypt=no auth required /usr/baropam/pam\_baro\_auth.so nullok secret=/usr/baropam/auth/.{USER}\_auth encrypt=no -> Configuration file settings per account

- → Default setting
- → Set in the home directory per account

## 6. Install the BaroPAM app and set up information

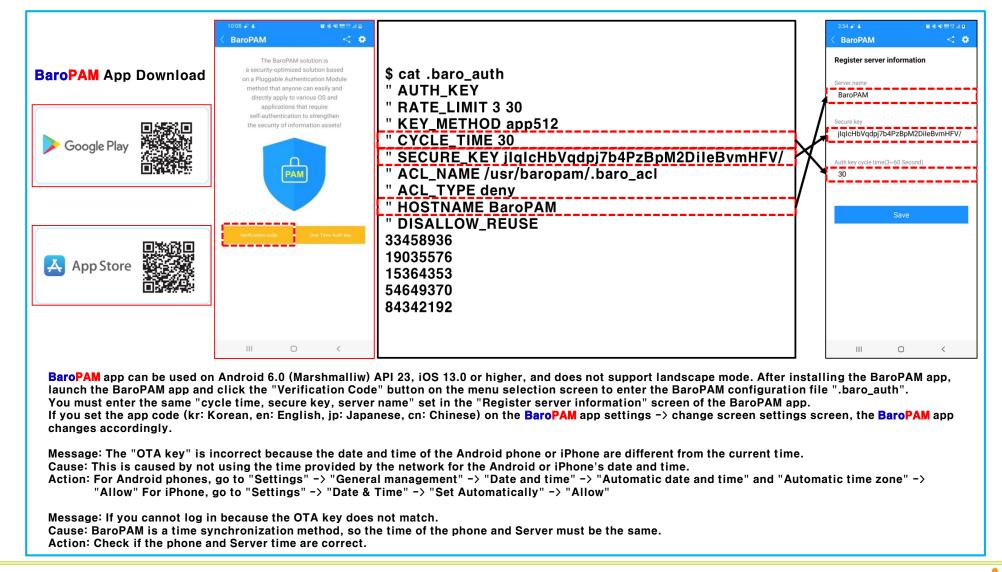

## 7. Mac OS X login (Login or Screen Saver screen)

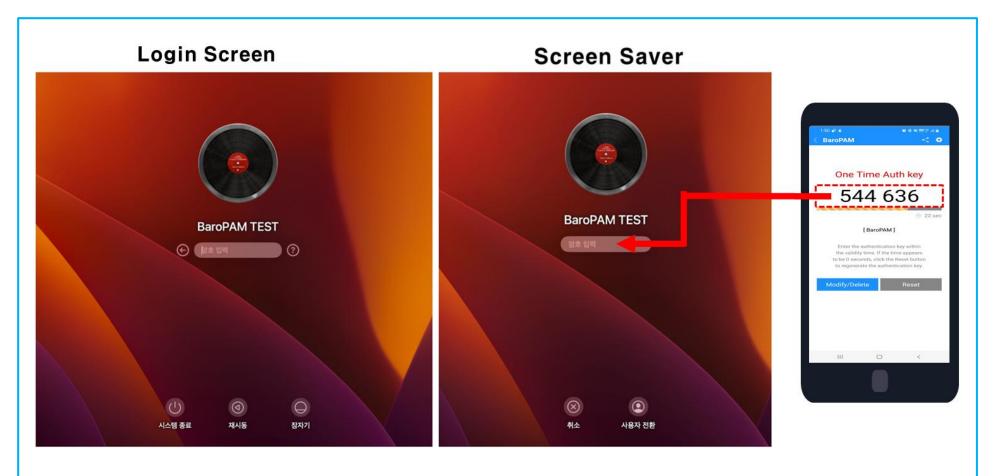

Enter your Linux user account (Username), generate a OTA key in the BaroPAM app on your smartphone, and create a OTA key in "Verification code" and Linux "Password", click "Enter" or "OK" button to request authentication to the BaroPAM module, and if verification is successful, Linux is logged in.

## 7. Mac OS X login (ssh/sftp access tool)

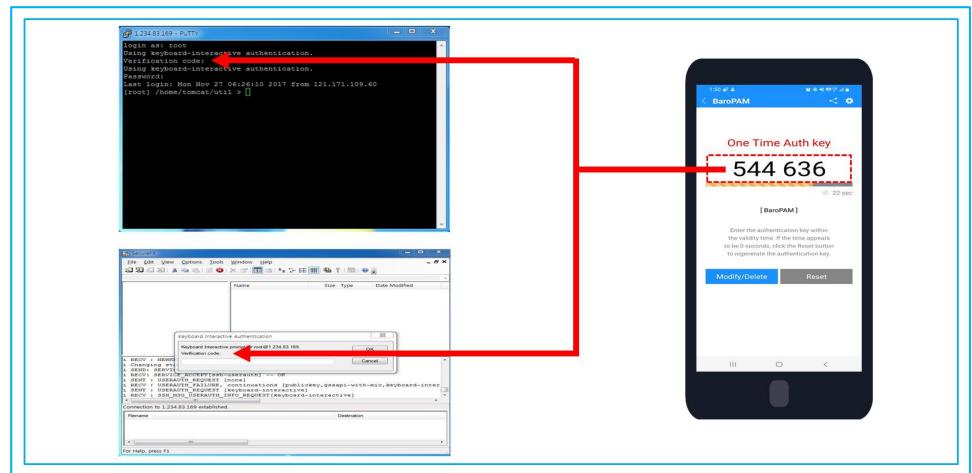

Enter the user account (Username) of Mac OS X, generate a OTA key in the BaroPAM app on the smartphone, and then enter the OTA key generated in "Verification code" and "Password" of Mac OS X, and enter "Enter If you click the " or "OK" button, authentication is requested to the BaroPAM module, and if verification is successful, you are logged in to Mac OS X

## 8. What to check when a problem occurs

- 1) Check system login Syslog
  Check the message that "pam\_baro\_auth" exists in the /var/log/system.log file
- 2) Check Mac OS X system information \$ uname -a
- 3) Check OpenssI information \$ openssI version
- 4) Check the BaroPAM installation directory and file permissions \$ Is -al /usr/local/baropam
- 5) Check the BaroPAM installed module \$ file pam\_baro\_auth.so \$ otool -L pam\_baro\_auth.so
- 6) Check BaroPAM configuration information \$ cat /usr/local/baropam/.baro\_auth
- 7) Check your PAM settings \$cat /etc/pam.d/sshd or su or sudo or screensaver or authotization etc
- 8) Check sshd\_config settings \$ cat /etc/ssh/sshd\_config
- 9) Check NTP settings and status \$ cat /etc/ntp.conf \$ ntpq -p

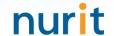

# Password you don't need to remember! BaroPAM will be with you.

**Thank You!** 

www.nurit.co.kr mc529@nurit.co.kr